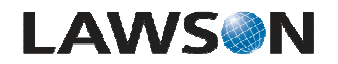

## **System Foundation 9.0 Productline Copy Procedure**

## **Check Utility Syntax**

## **Scenario**

Lawson utilities are stored in a directory called GENDIR/bin. To check the functionality of the utility and to look at the syntax for its' use, enter the name of the utility at a Lawson command line and select the enter key.

This scenario details how to check utility usage and syntax.

## **Workflow**

Step 1 of 2:

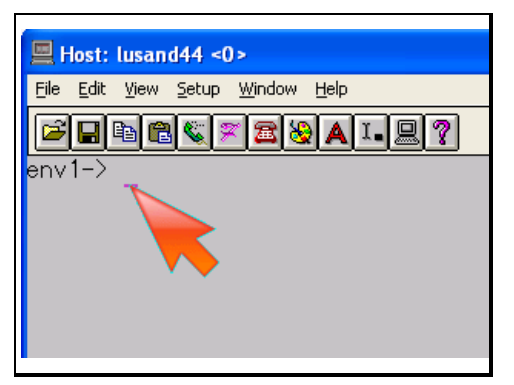

Launch a Lawson command line either through LID (Lawson Insight Desktop) or through lawterminal. Then execute the dumphelp command.

**Action:** 

Type in 'dumphelp', and press the 'Enter' key.

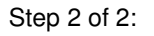

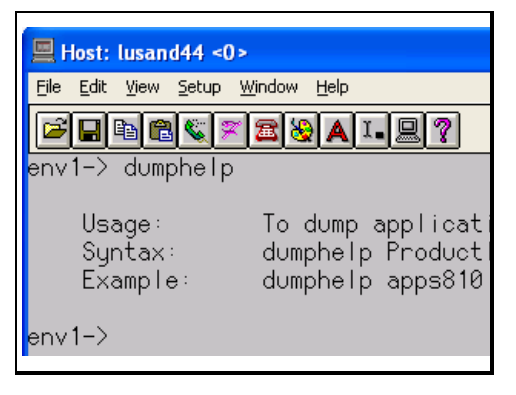

You have finished. Please click the flashing navigation icon to close this resource.